# **Wie funktioniert das elektronische Fahrtenbuch**

Übersicht:

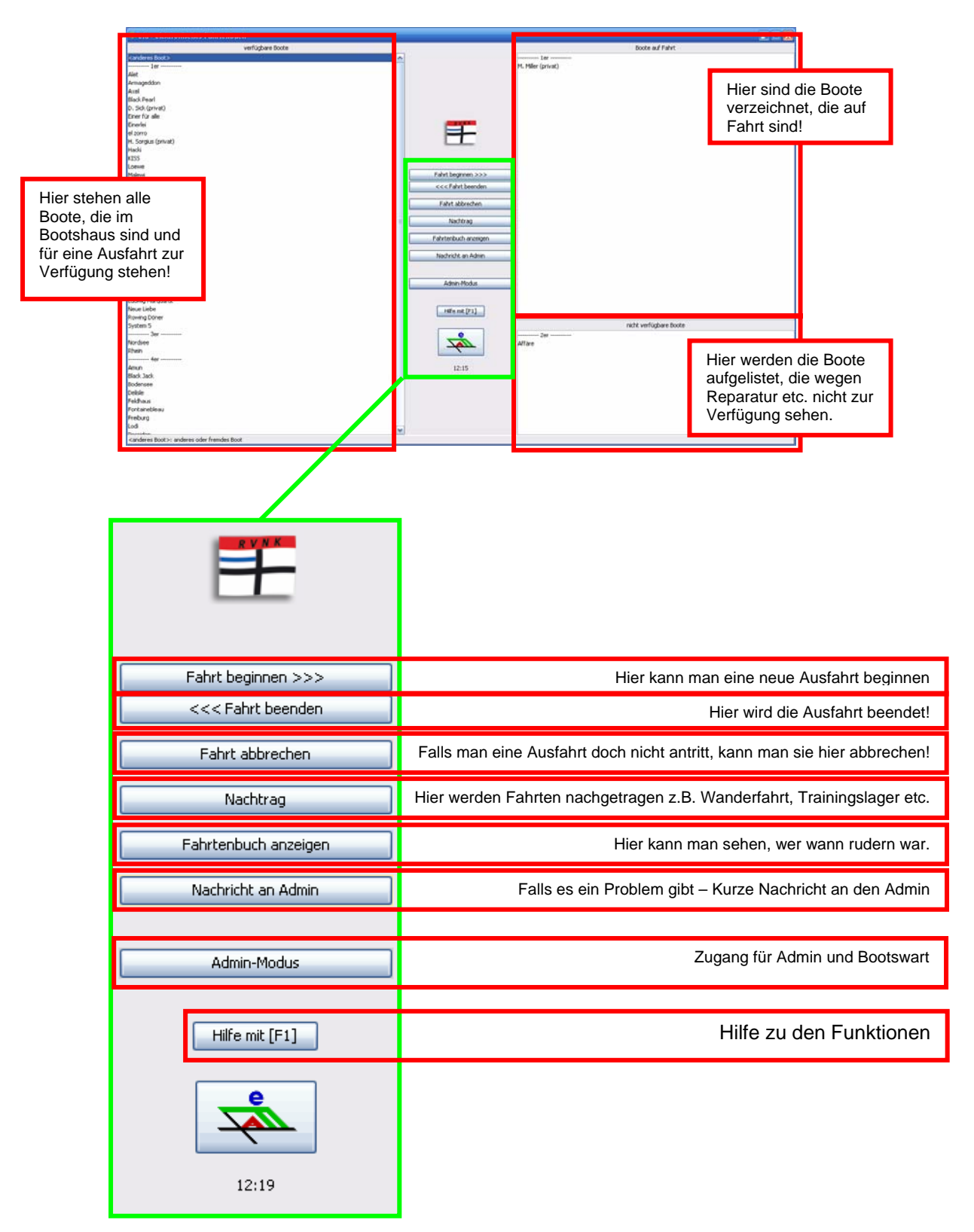

#### 1.)

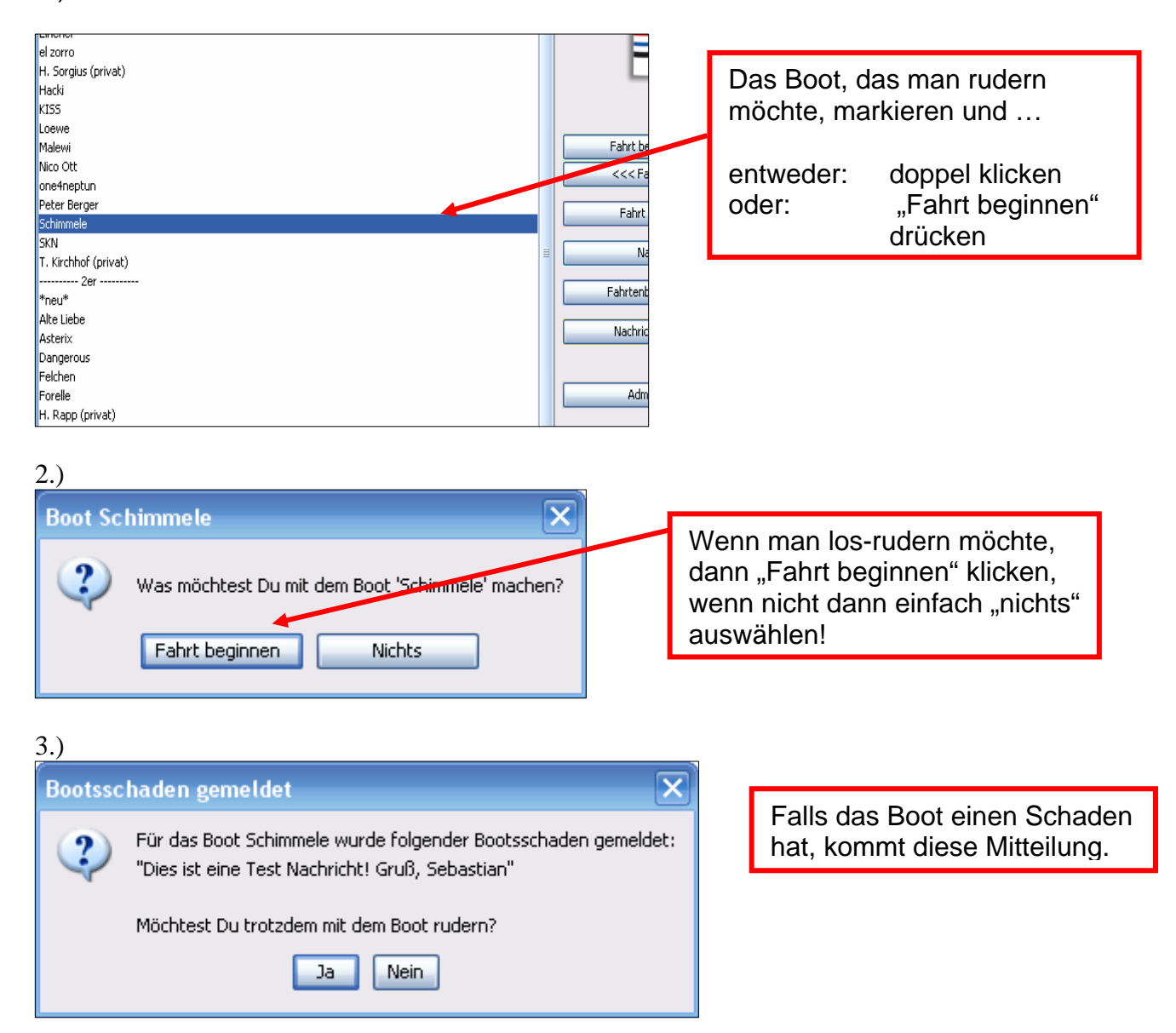

4.)

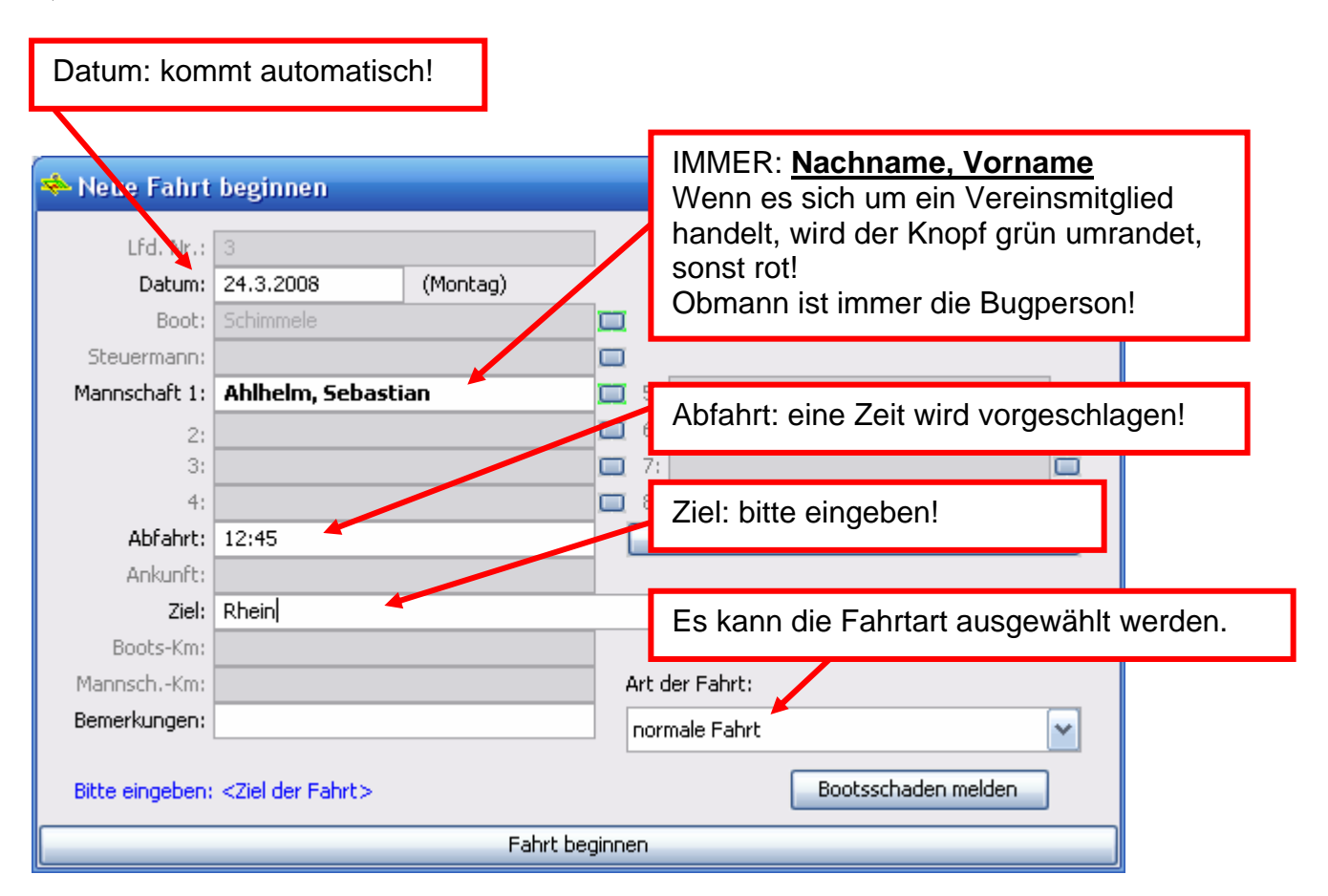

## 5.)

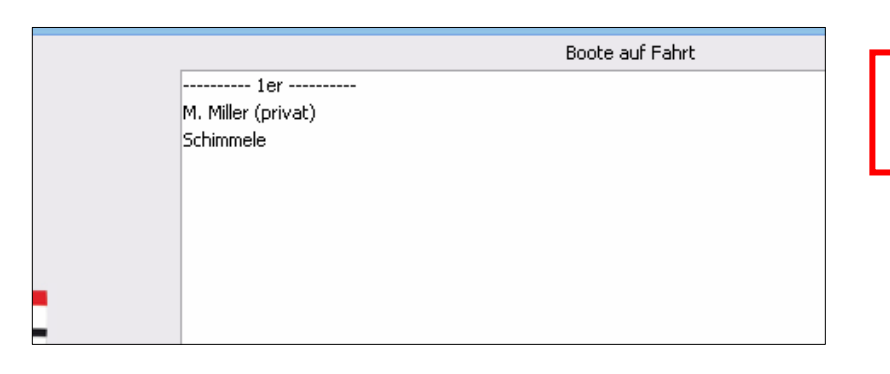

Dann ist der Eintrag im "Boot auf Fahrt" Fenster zu sehen!

1.)

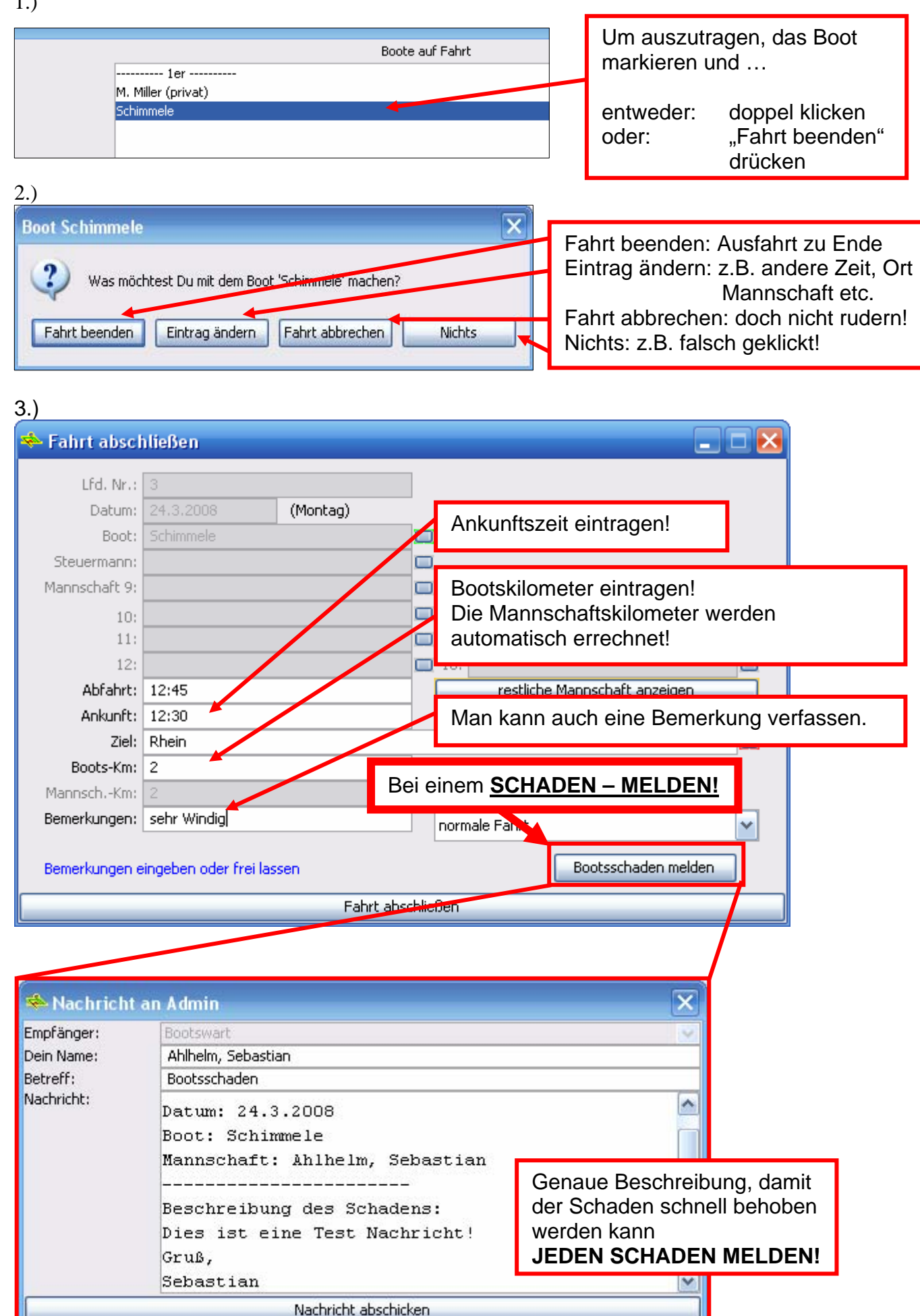

Schließen

## **Weitere Funktionen:**

Nachtrag:

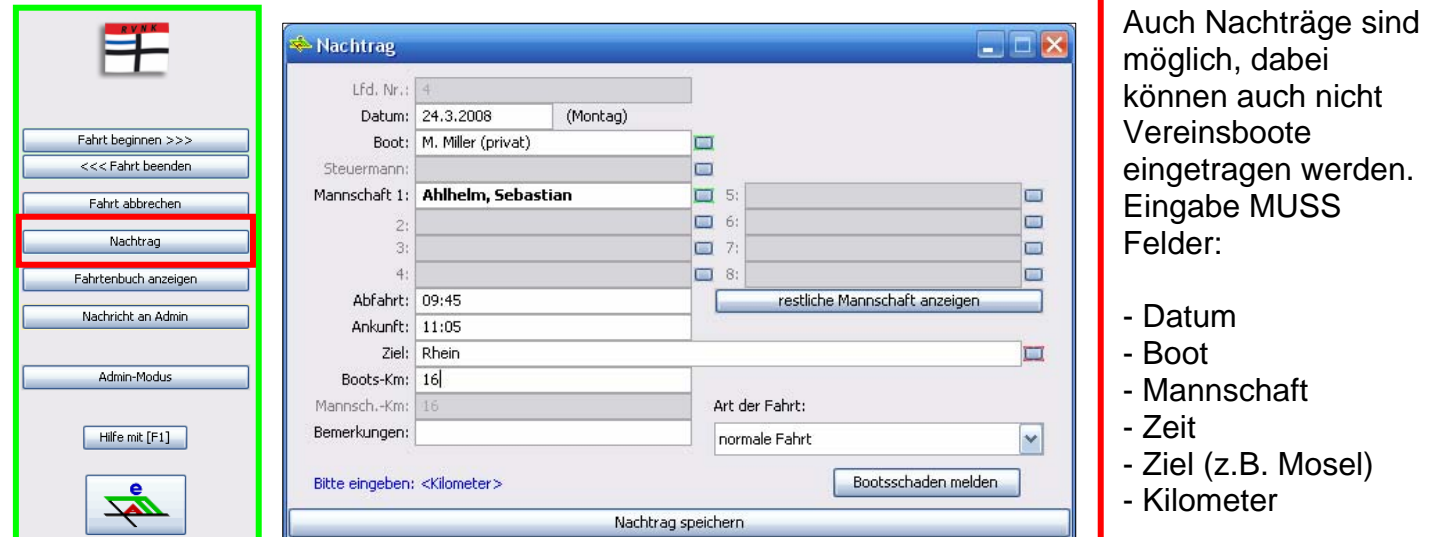

## Fahrtenbuch Ansicht:

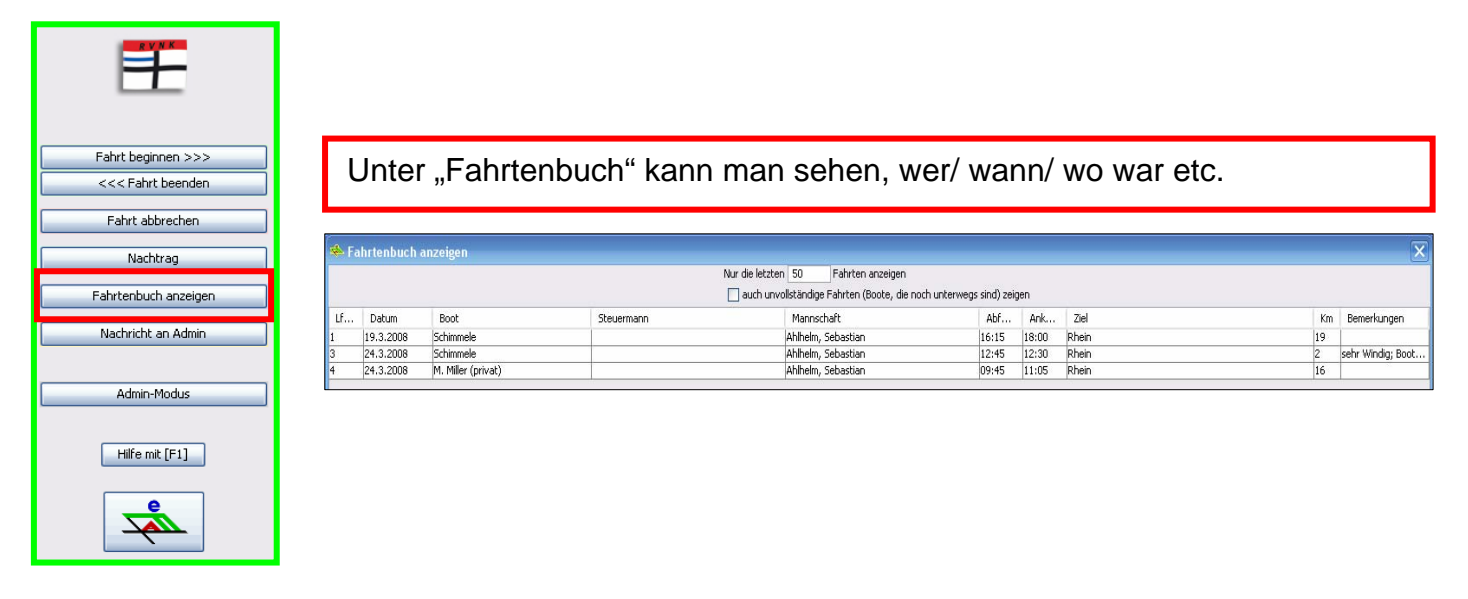

Mitteilung an unsern Admin (die freuen sich ☺ ):

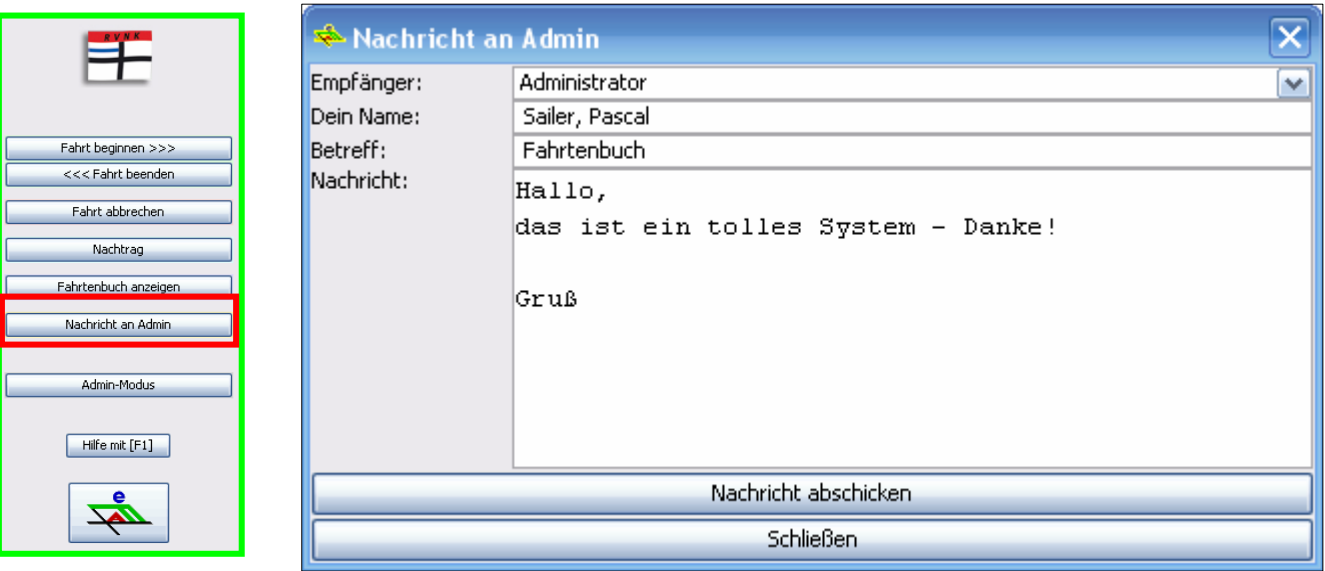